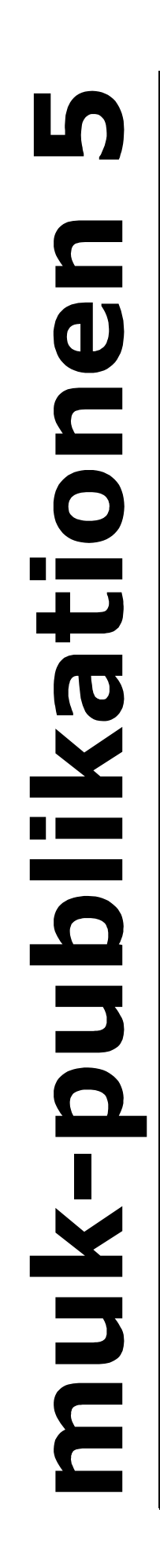

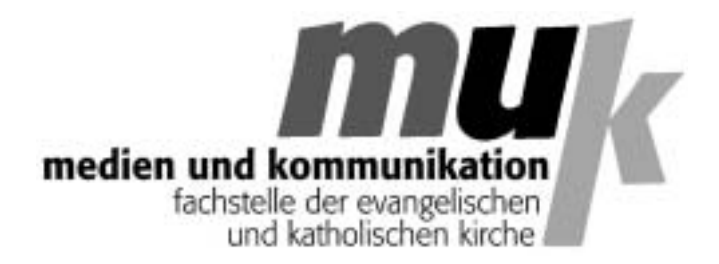

**Matthias Wörther**

**Gestaltung von Overheadfolien**

Herausgegeben von der Fachstelle medien und kommunikation Schrammerstr. 3 80333 München

# **http://www.m-u-k.de**

Dezember 2001

# **Matthias Wörther**

# **Die Gestaltung von Overheadfolien**  *Neue Möglichkeiten für ein bewährtes Medium*

Vor einiger Zeit entstand eine gewisse Euphorie in der Nutzung von elektronischen Präsentations-Programmen wie es beispielsweise *Microsoft Powerpoint* eines ist. Diese Euphorie wirkte vor allem aus dem kommerziellen Bereich auch in den Bildungsbereich hinein.

Allerdings konnten hier nur wenige den Trend zur elektronischen Unterstützung von Vorträgen und anderen Präsentationen mitmachen, da nicht der Besitz von Programm und Computer dafür entscheidend sind, sondern die Möglichkeit, die elektronisch gespeicherten Folien, Grafiken und Bilder auch großflächig zu projizieren. Dazu bedarf es eines datentauglichen Großbildprojektors (auch 'Beam' oder 'Beamer' genannt), die noch recht teuer sind und in Bildungshäusern erst allmählich anstelle der 16-mm-Projektoren angeschafft werden, deren Ära endgültig zu Ende geht. In Schulen sind solche Projektoren ebenfalls noch nicht weit verbreitet.

Was durch diesen 'Präsentations'-Trend allerdings ebenfalls wieder in den Blick kam, war die bewährte und technisch wenig aufwendige Präsentation über Overheadprojektoren, die überall zur Verfügung stehen. Am Computer erstellte Entwürfe lassen sich nämlich nicht nur projizieren, sondern völlig problemlos und in hervorragender Qualität auf entsprechende Spezial-Folien ausdrucken.

Grafik– und Textprogramme eröffnen die Möglichkeit, mit geringem Aufwand Folien zu gestalten und zu komponieren, die nicht nur farbig und grafisch ansprechend sind, sondern auch mit Fotos, Diagrammen oder Icons eine ganz neue Anschaulichkeit erreichen können.

Die Notwendigkeit, diese Möglichkeiten wahrzunehmen und auch im Schulunterricht zu einer optisch aufwendigeren und 'professionelleren' Darstellungsform zu kommen, ergibt sich aus der zunehmenden Orientierung unserer Gesellschaft auf audiovisuelle Medien und die anschauliche Aufbereitung von Informationen. Nicht zuletzt die Werbung gibt in Zeitschriften und Fernsehspots ein ästhetisches und gestalterisches Niveau vor, für das Schüler und Schülerinnen durchaus ein Gespür besitzen. Es kommt auch in der Schule nicht bloß auf die Inhalte an, wobei natürlich eine perfekte äußere Form noch keine Garantie für Lernerfolge ist. Es besteht aber kein Zweifel daran, dass optische Unterstützung abstrakterer Darlegungen das Verstehen erleichtert und auch der Freude am Lernen zuträglich ist.

Die oft kulturpessimistisch beklagte 'Bilderflut' der Gegenwart kann dabei nicht als Gegenargument dienen. Zwar soll die Schule Bewährtes tradieren, aber gleichzeitig auch auf der Höhe der Zeit bleiben. Und ganz offensichtlich verschieben sich Ausdrucks– und Darstellungsweisen von einer starken Wort– und Begriffsorientierung hin zu einer Kultur der Anschaulichkeit, die nicht schlechter, sondern nur anders ist.

Welche Voraussetzungen müssen also gegeben sein, um voll in die elektronisch unterstützte Foliengestaltung einsteigen zu können?

Notwendig sind:

- Ein Rechner (Ausstattung weitgehend beliebig, sofern nicht professionelles Desktop-Publishing beabsichtigt ist und gelegentliche Wartezeiten bei der Grafikbearbeitung in Kauf genommen werden).
- Die Möglichkeit, Vorlagen zu scannen (Flachbettscanner sind für DM 100 – 200 erhältlich. Sie sind Handscannern vorzuziehen, die bloß kleinformatige Vorlagen erfassen). Da man nur die *Daten* der Vorlagen braucht, genügt aber auch die Möglichkeit, einen Scanner zeitweise nutzen zu können.
- Ein Textprogramm oder ein auf Foliengestaltung optimiertes Programm wie *Powerpoint*. (Aber in der Regel ist ein Textprogramm völlig ausreichend, sofern es die Möglichkeit bietet, Grafikelemente einzufügen).
- Ein Grafikprogramm zur Nachbearbeitung von gescannten Vorlagen. (Solche Programme gibt es unüberschaubar viele. Aber auch hier genügt in aller Regel das mit dem Betriebssystem Windows mitgelieferte MS-Paint. Ansonsten gibt es ausgefeilte und kostenlose Grafikprogramme (sog. *Freeware*) aus dem Internet, wenn man an aufwendigerer Nacharbeit interessiert ist).
- Die Möglichkeit, Bildschirm-'Schnappschüsse' zu machen, also frei wählbare Bereiche des am Monitor Dargestellten in Grafikdateien zu verwandeln, eine Option, die oft schon in das Grafikprogramm integriert ist. Falls nicht, gibt es auch hier kleine, kostenlose Zusatzprogramme.
- Einen Farb-Tintenstrahldrucker (Wichtig: Getrennte Patronen für Farbe und Schwarz-Weiß, da man vorwiegend Text druckt. Auch ist das Schwarz der

entsprechenden 'reinen' Patronen kräftiger.

• Folien für Tintenstrahldrucker (Fünfzig Stück kosten zwischen 50 und 70 Mark).

# **Fünf Arbeitsschritte beim Erstellen einer OHP-Folie**

#### **1. Bereitstellung von Gestaltungselementen**

#### *a) Möglichkeiten der Textprogramme*

Für die Gestaltung von Folien stellen die meisten Textprogramme eine Reihe von Grafikelementen zur Verfügung, die sich schnell erzeugen und im Text positionieren lassen. Dazu gehören Pfeile, Kreise, Rechtecke und andere geometrische Formen, die frei skalierbar sind und an die eigenen Bedürfnisse und Vorstellungen angepasst werden können.

 *Autoformen (Word 97)*

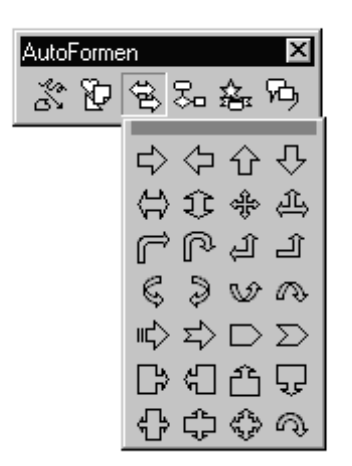

Oft gibt es auch Möglichkeiten, Tabellen oder Zahlenreihen durch einfachen Mausklick in Balken– oder Tortendiagramme überzuführen.

 *Balkendiagramm (Balken in Grafikprogramm er zeugt)* 

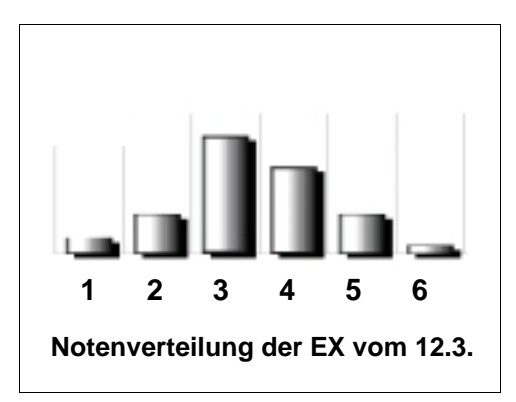

 *Tortendiagramm (Word 97, erzeugt über 'Objekt einfügen', Microsoft Graph 97-Diagramm)* 

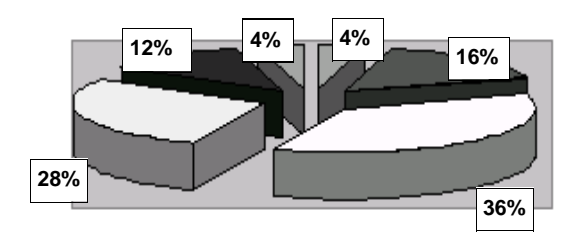

Außerdem bieten sie die Möglichkeit, Textelemente in frei beweglichen Rahmen unterzubringen, die sich dann ihrerseits wie Grafikelemente verhalten und beliebig verschoben werden können. Solche Rahmen sind in der Regel an quadratischen Eckpunkten erkenntlich, die erscheinen, sobald man den Rahmen anklickt.

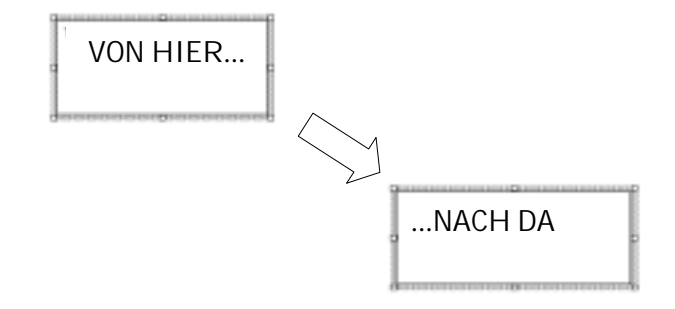

#### *b) Scannen von Vorlagen*

Mit marktüblichen Flachbettscannern lassen sich Bildvorlagen bis zu einer Größe von DIN A 4 scannen. Qualität und Größe der Vorlage entscheiden ebenso über das Scan-Ergebnis wie Auflösungsvermögen des Scanners und softwaremäßig vorgegebene Einstellungen, die die Art der Vorlage berücksichtigen (Farbfoto, Schwarzweißfoto, Zeichnung usw.).

Rasterbilder wie sie etwa in der Tageszeitung zu finden sind, sind als Vorlagen problematisch, da durch die Eigen-Rasterung des Scanners ein unschöner Überlagerungseffekt (Moiré) entsteht, der nur bedingt durch Scanner-Einstellungen oder Nachbearbeitung ausgeglichen werden kann.

Grundsätzlich gilt, dass man beim Scannen die bestmögliche Qualität zu erreichen sucht, auch wenn das zunächst zu relativ großen Dateien führt. Die Reduktion der Dateigröße kann später im Bildbearbeitungsprogramm erfolgen. Die Scanner erlauben vorab schon Justierungen an Helligkeit, Kontrast, zu scannendem Ausschnitt und Dateigröße der entstehenden Bilddatei.

#### *Einstellmöglichkeiten eines Scanners*

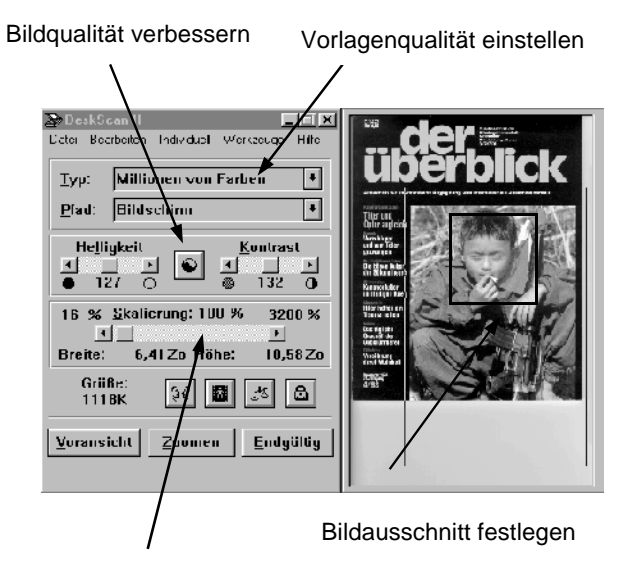

Größe der Grafikdatei regulieren

 *Unterschiedliche Scanergebnisse bei gleicher Vorlage (SW-Foto, Feinraster):* 

#### *c) 'Grabben' von Bildschirminhalten*

Eine weitere Möglichkeit, Bild– und Schriftelemente für Folien zu gewinnen, bieten kleine Programme mit Namen wie *Snap-it, Snag-it, Screen Capture* oder ähnlich, die es erlauben, den kompletten Bildschirminhalt oder Teile davon in eine Grafikdatei überzuführen. Eine Auswahl derartiger Programme findet sich beispielsweise unter der folgenden Webadresse: **http://www.tucows.de/scapt95.html**.

Viele Grafikprogramme verfügen bereits über eine integrierte Funktion, die solche 'Schnappschüsse' ermöglicht und sie direkt zur weiteren Bearbeitung in das Grafikprogramm lädt. Manche sind in der Lage, komplette Seiten zu speichern, also auch die im Bildschirm nicht sichtbaren Teile, indem sie automatisch die verdeckten Teile in den Sichtbereich scrollen und mitspeichern. Auch 'Screen-Shots' aus Computer-Spielen und Animationen sind möglich.

Der Einsatz von Capture-Utilities ist vor allem dann sinnvoll, wenn man nur einzelne Teile einer am Monitor dargestellten Darstellung benötigt oder in einem Programm arbeitet, das es nicht erlaubt, Inhalte in der gewünschten Weise und im gewünschten Grafik-Format zu exportieren.

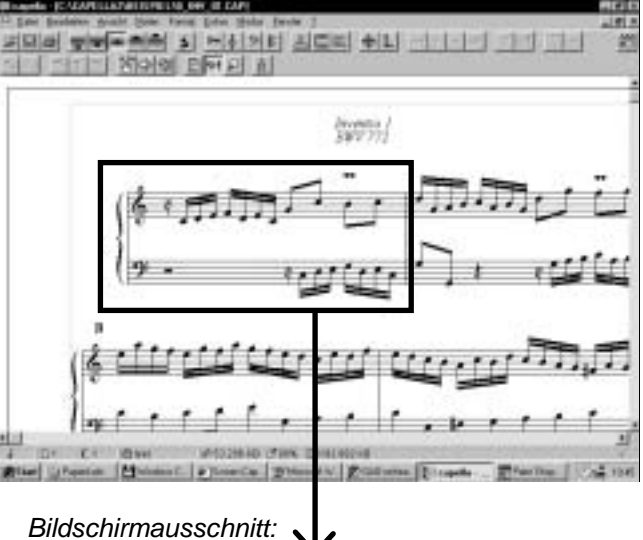

 *Beispiel: Gesamter Bildschirm* 

 *Scannereinstellung: Rasterbild* 

 *Scannereinstellung: Zeichnung* 

 *Scannereinstellung: Schwarz-Weiß-Foto scharf* 

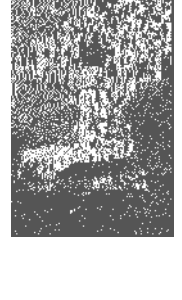

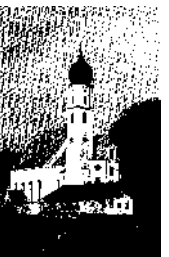

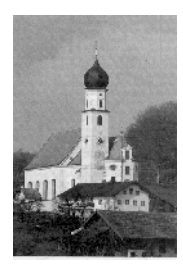

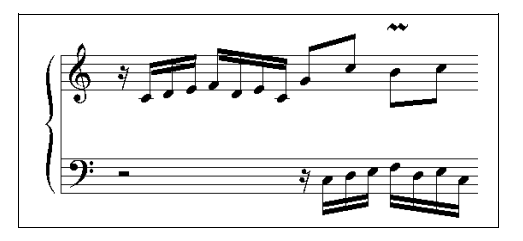

### *d) Speichern von Internet-Grafiken*

Das Internet stellt eine unerschöpfliche Quelle für jede Art von Bildmaterial dar. Im Prinzip lässt sich alles, was auf einer Seite dargestellt ist, auch speichern. Browser wie der Internetexplorer 5 etwa können komplette Webseiten ablegen. Sie erzeugen auf der eigenen Festplatte neben der HTML-Datei, die den Text und die Steueranweisungen enthält, eigene Verzeichnisse für die zur entsprechenden Seite gehörenden Grafikelemente, die dann problemlos in eigene Anwendungen übernommen werden können.

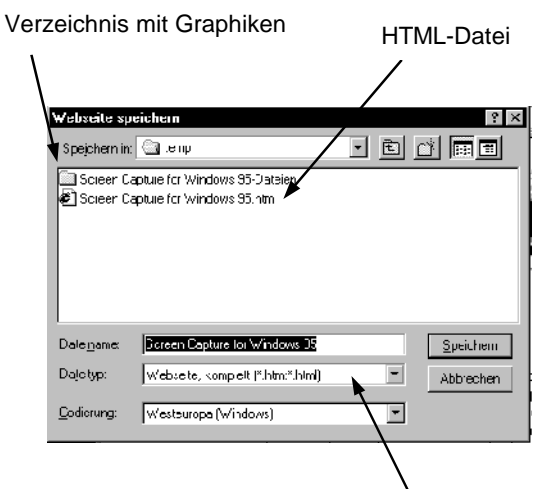

Entscheidung, wie Seite gespeichert wird

Findet man auf einer Webseite eine einzelne Grafik, die einem interessant erscheint, dann besteht die schnellste Möglichkeit, sie zu speichern, darin, sie mit der rechten Maustaste anzuklicken. Es erscheint dann das folgende Kontextmenü:

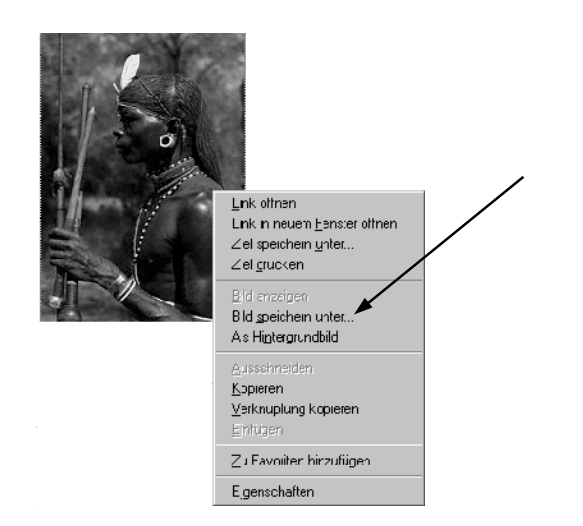

Der Menüpunkt 'Bild speichern unter' erlaubt die Wahl des Speicherpfades. Die Qualität des gespeicherten Bildes hängt dabei von der Größe der Bildschirmdarstellung und der von der Website verwendeten ursprünglichen Grafikdatei ab.

### *e) Clipart-Elemente*

Unter 'Clipart' werden kleine Grafiken verstanden, die zur Illustration in den unterschiedlichsten Zusammenhängen dienen können. Viele Text–, Layout– und Grafikprogramme werden bereits mit Hunderten solcher Bildchen ausgeliefert, die in der Regel thematisch sortiert sind. Spezielle Suchprogramme erlauben den schnellen Zugriff auf bestimmte Darstellungen.

Eine weitere Quelle für Cliparts sind die den verschiedenen Computerzeitschriften beigefügten CD-ROMs, die oft Clip-Sammlungen enthalten.

Außerdem gibt es im Internet zahlreiche Websites, die Cliparts zum Herunterladen anbieten, z.B.:

# **http://www.clipartarchiv.de/home.htm http://www.clipart.com http://www.top20free.com/**

In der Regel finden sich die Cliparts in Zip-Archiven und stehen nach dem Entpacken in gängigen Grafikformaten (wmf, gif, jpg, bmp) zur Verfügung.

Bei der Verwendung von gescannten Bildern, Grafiken aus dem Internet und Cliparts stellen sich auch rechtliche Fragen. Websiten enthalten oft Copyright-Hinweise, die die Nutzungsbedingungen beschreiben. Private Nutzung und die Erstellung einzelner Folien für den Unterricht ist unproblematisch. Sollen allerdings Motive gedruckt oder andersweitig vervielfältig werden, müssen die Rechte geklärt und Ansprüche abgegolten werden.

 *Beispiel: Mit Hilfe von Cliparts gestalteter Folienentwurf* 

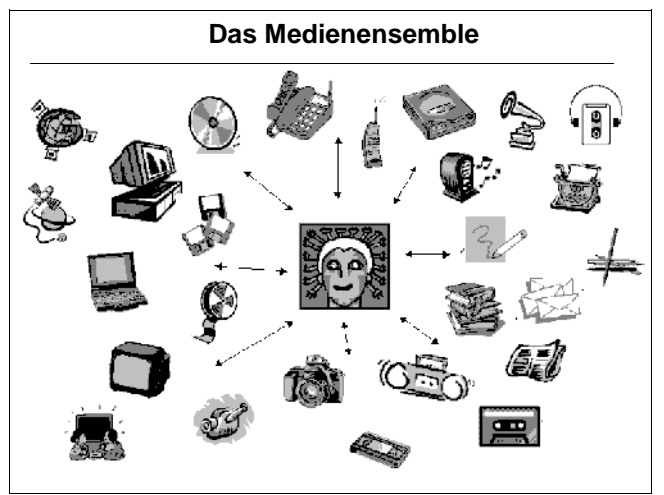

### **2. Nachbearbeiten von Bildern**

Alle gescannten oder anderweitig beschafften Bildelemente und Bilder liegen als Rasterbilder vor, wobei die Auflösung die Feinheit des Rasters bestimmt. Stark vergrößert nimmt sich ein Foto dann so aus:

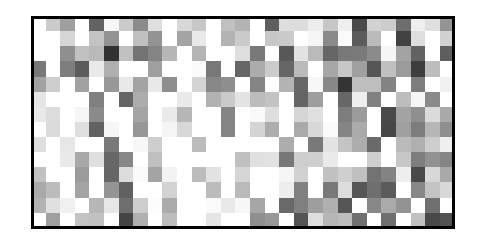

Bildbearbeitungsprogramme machen nichts anderes, als diese einzelnen Punkte ("Pixel") in unterschiedlicher Weise zu verändern und zu manipulieren. Man wird gewissermaßen zum Herr über das Bild und seine endgültige Gestalt lässt keine sicheren Rückschlüsse mehr zu, wie das Bild ursprünglich ausgesehen hat.

Für die Foliengestaltung sind die zahlreichen Gestaltungsmöglichkeiten der Bildprogramme in erster Linie hilfreich, um die Aussagekraft der Folie zu verbessern und zu verstärken: Man kann die Bildwirkung erhöhen, man kann Teilelemente herausheben, man kann unterschiedliche Bilder kombinieren usw.

Was Grafikprogramme angeht, ist man nicht unbedingt auf teure Softwareprodukte angewiesen. Hochwertige Freeware-Programme finden sich im Internet etwa unter:

### **http://www.hotfreeware.com/2020/2020.htm http://www.windows32.de/index.html http://www.hotfreeware.com/freeware.htm**

Einige Hinweise und Vorschläge zur Arbeit mit Grafikprogrammen:

#### *a) Wahl des Grafikformates*

Die Wahl des Grafikformates entscheidet mit der Auflösung und der Farbanzahl über die Größe der Grafikdateien. Ziel sollte sein: Möglichst beste Bildqualität bei möglichst niedriger Dateigröße. Gerade bei komplexeren Folien kann die Dateigröße den Gestaltungsprozess stark verlangsamen. Ein paar Beispiele für Dateigrößen bei unterschiedlichen Grafikformaten:

grafik.wmf: 309 Kb grafik.bmp: 308 Kb grafik.gif: 289 Kb grafik.jpg: 61 Kb

(Ausgangsbild jeweils: 640 x 480 Punkte, 256 Farben) Der niedrige Wert des JPG-Formates erklärt sich durch ein Kompressionsverfahren, bei dem die Bildqualität praktisch nicht leidet, d.h. dieses Format ist immer dann vorzuziehen, wenn es auf möglichst schlanke Dateien ankommt.

#### *b) Anzahl der Farben*

Auch über die Anzahl der Farben lässt sich die Dateigröße reduzieren, wobei man jeweils entscheiden muss, ob die reduzierte Bildqualität für die beabsichtigte Bildwirkung noch ausreicht. Viele Bilder sind aber auch mit nur 16 Farben noch von guter Qualität. Für Schemata und Strichzeichnungen genügen sowieso zwei Farben.

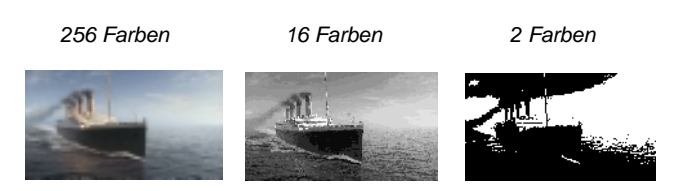

### *c) Veränderungen des gesamten Bildes*

Bildvorlagen lassen sich in Grafikprogrammen durch Veränderung unterschiedlichster Parameter (Helligkeit, Konstrast, Schärfe, Tönung, Sättigung, Leuchtkraft usw.) auf die beabsichtigte Bildwirkung hin optimieren. Darüber hinaus gibt es zahlreiche Filter mit unterschiedlichsten Effekten:

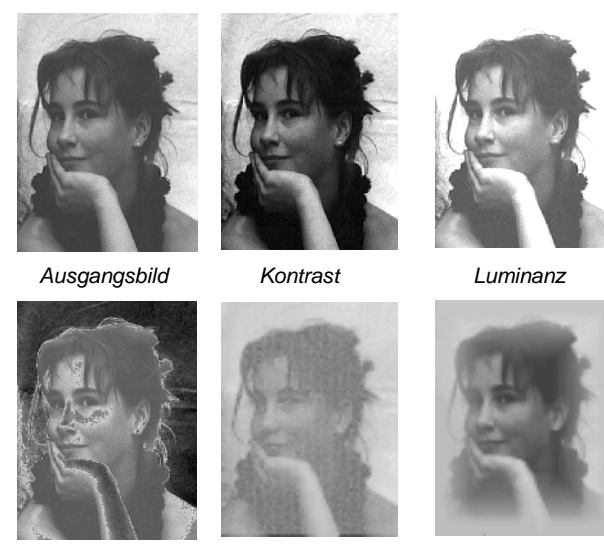

*Solarisation Effektfilter Weichzeichner*

#### *d) Kombination von Bildern*

Fotografien ist nicht mehr zu trauen, das hat sich herumgesprochen: Von 'objektiver' oder 'dokumentarischer' Abbildung der Realität kann keine Rede mehr sein. Die positive und kreative Seite des Phänomens, dass man Bilder problemlos verändern kann, besteht in den kreativen Möglichkeiten, die sich daraus ergeben. Im Grunde verweisen einen die technischen Möglichkeiten auf die eigene Phantasie und den eigenen Einfallsreichtum zurück: Was man sich bildlich vorstellen kann, lässt sich auch umsetzen. Das Problem liegt nicht mehr in der Beschränktheit der Mittel sondern im Gegenteil in einer sinnvollen Beschränkung des Aufwands, den man treibt.

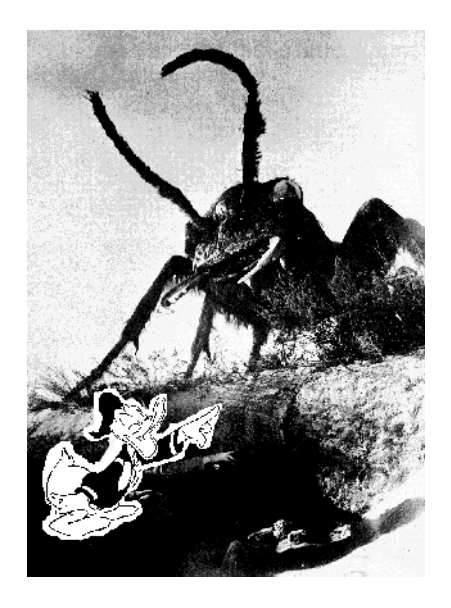

*Wirkung von Horrorfilmen* 

Bei obigem Beispiel wurden zwei von einander unabhängige Bilder ineinander montiert.

## *d) Akzentuierungen von Details/Retouschen*

Oft genügen geringfügige Änderungen, um die Bildwirkung sichtbar zu verbessern.

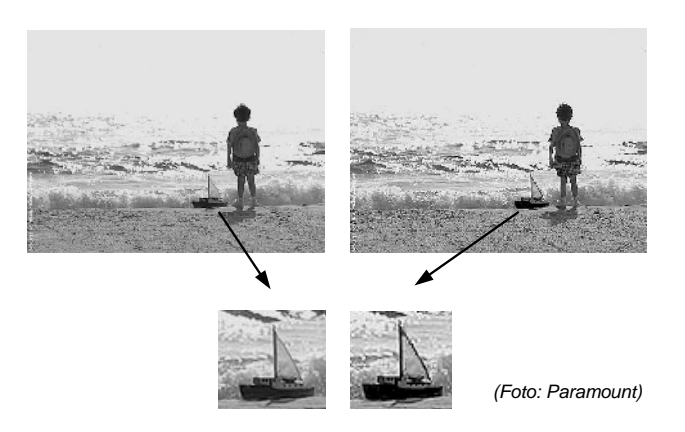

Verbesserung des Kontrastes und Hervorhebung des Schiffchens durch Verstärkung der Konturen des Segels.

Weitere Akzentuierungen ergeben sich durch die Variationsmöglichkeiten der Farbgestaltung. Auch wenn Farbausdrucke durch Tintenstrahldrucker auf Folie gegenüber dem Monitorbild an Farbsättigung und Schärfe verlieren (was teilweise durch Manipulationen mit dem Grafikprogramm ausgeglichen werden kann), ist die Qualität mehr als ausreichend.

# **3. Konzeption von Folien**

## *a) Einfache Bildfolie*

Benötigt man nur ein Bild oder eine Grafik zur Illustration eines Sachverhalts, als Aufhänger oder Impuls, zur Bildbetrachtung, Bildmeditation oder ähnlichen Zwecken, beschränkt sich die Konzeption der Folie auf die Auswahl des Motivs und die Entscheidung über die Anordnung auf der Seite.

Soll noch Text hinzugefügt werden, importiert man die Grafik in ein Textprogramm und ergänzt den Text, ansonsten kann man die Folie direkt aus einem Grafikprogramm heraus drucken.

 *Beispiele:* 

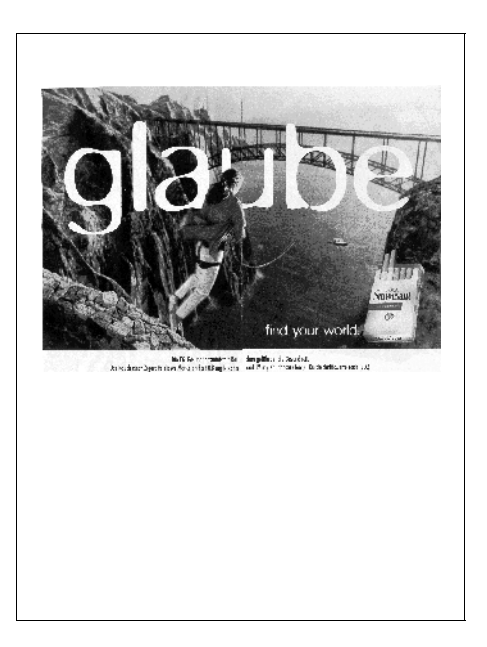

 *Gescannte Werbeanzeige* 

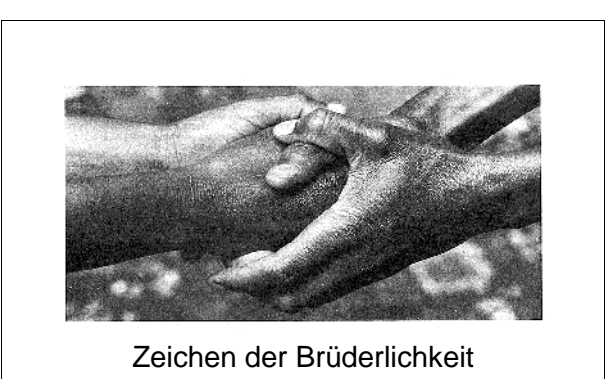

 *Symbolfoto mit montierter Unterschrift* 

## *b) Text– und grafikorientierte Folien*

Nüchterne Textfolien als Zusammenfassung von Unterrichtsvorträgen, zur Gliederung von Sachverhalten oder zur Veranschaulichung von Zusammenhängen lassen sich schnell und unkompliziert über Textprogramme erstellen. Wichtig ist die Auswahl einer klaren Schrift in gut lesbarer Größe (mindestens 14 Punkt).

 *Beispiele:* 

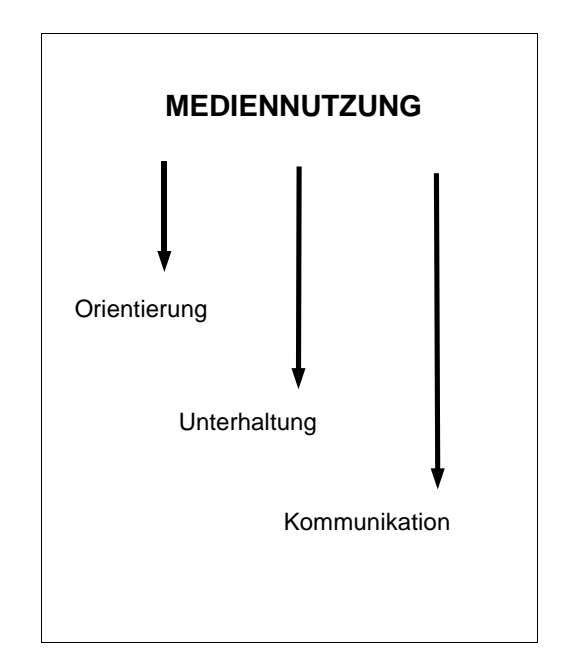

*Einfach strukturierte Folie* 

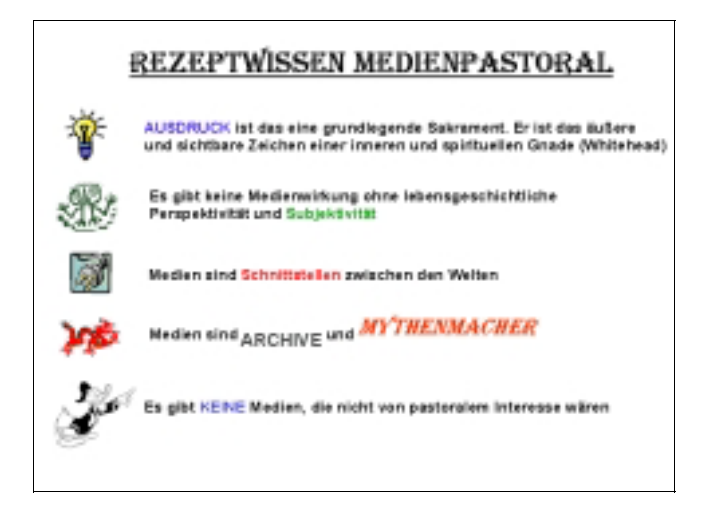

*Textfolie mit Grafikelementen* 

Die Folie "Rezeptwissen Medienpastoral" ist im Orginal farbig, d.h. die Clipart-Elemente am linken Rand sind bunt. Außerdem sind einzelne Begriffe im Text mit farbiger Schrift hervorgehoben (so etwa das durch die Schriftart bereits akzentuierte

MYTHENMACHER durch die Schriftfarbe Rot).

# *c) Komplexe Präsentationsfolien*

Die Text und Layoutprogramme erlauben es, alle möglichen Elemente (Text, Fotos, Grafiken, Karikaturen, Diagramme, Icons, Symbole usw.) problemlos auf einer Folie zu kombinieren und mit Hilfe von Farben weitere Hervorhebungen zu realisieren. Die Leichtigkeit, mit der sich solche Kombinationen verwirklichen lassen, bringen allerdings die Versuchung mit sich, des Guten zuviel zu tun.

Zurückhaltung ist schon bei der Wahl der Schriftart zu üben: mehr als drei unterschiedliche Schriftarten sind im Regelfall auf einer Folie nicht notwendig. Ebenso zurückhaltend sollte mit Fettdruck, Kursivierungen und farbigen Schriften umgegangen werden.

Bei der Mischung von graphischen Elemten, Fotos usw. kommt es vor allem auf eine schlüssige und übersichtliche Anordnung an.

 *Beispiel:* 

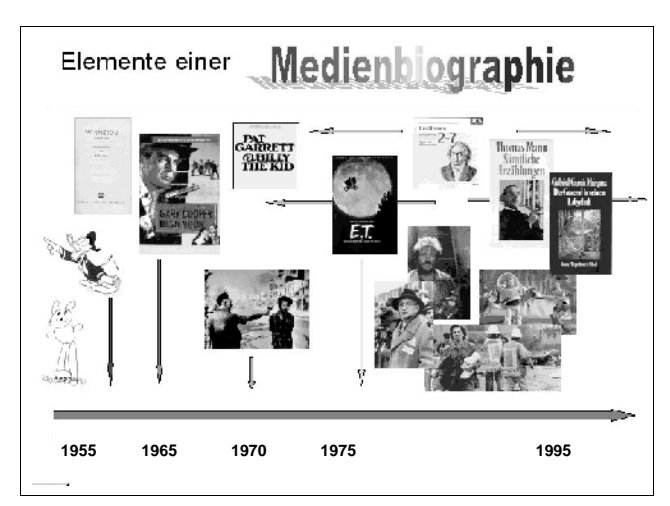

 *Komplexe Folie (Original in Farbe):*

# *d) Folienserien*

Eine weitere Möglichkeit, die die Overheadfolie bietet, ist das kontinuierliche Entwickeln einer Darstellung oder eines Gedankenganges mit Hilfe von Folienserien.

Zur Entwicklung einer solchen Serie sind Programme wie *Powerpoint* sehr gut geeignet, auch wenn man auf eine Projektion der Folienserie verzichtet und sie nur ausdruckt. Sie erlauben das schnelle Blättern innerhalb des Foliensatzes ebenso wie die Betrachtung eines Foliensatzes in der Gesamtheit oder die Gegenüberstellung einzelner Entwürfe.

Die Präsentation einer Folienserie kann natürlich auch noch dadurch verfeinert werden, dass man überlappende und sich allmählich ergänzende und zu einem Gesamtbild zusammenfügende Folien entwirft. Die elektronischen Programme erleichtern das dadurch, dass es kein Problem ist, identische Folien zu erzeugen, und diese dann jeweils um ein weiteres Element zu erweitern.

 *Beispiel einer Folienserie* 

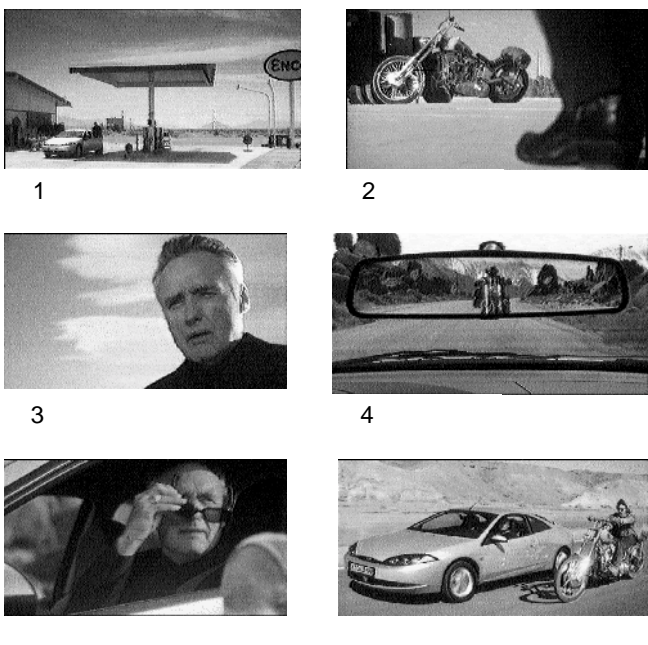

5 6

 *Bilder aus einem TV-Werbeclip* 

(Anmerkung: Standfotos aus Videofilmen und Fernsehaufzeichnungen lassen sich auf zwei Weisen gewinnen. Entweder man verwendet eines der Programme für Videoschnitt, die auch das Abspeichern von Einzelbildern erlauben, oder man fotografiert sie mit Hilfe einer der zunehmend preisgünstiger werdenden digitalen Kameras).

## **4. Ausdruck der Folien**

Hat man die inhaltliche Gestaltung der Folien am Bildschirm zur eigenen Zufriedenheit abgeschlossen, kann man sie ausdrucken. Zu beachten ist dabei, dass Laserdrucker und Tintenstrahldrucker unterschiedliche Folien benötigen.

Wer einen Laserdrucker besitzt, ist normalerweise auf den Ausdruck von Schwarzweiß-Folien beschränkt. (Natürlich gibt es auch Farblaser, aber sie sind noch sehr teuer). Ausdrucke auf Laserdruckern unterscheiden sich in der Qualität insofern von Folien, die auf Tintenstrahldruckern ausgedruckt wurden, dass sie schärfere Ränder und ein satteres Schwarz zeigen.

Beim Ausdruck der Folien auf Tintenstrahldruckern ist es wichtig, die Folie mit der richtigen Seite zum Druckerkopf hin einzulegen. Die für die Tintenaufnahme bestimmte Seite ist rauher. Wie die Folie korrekt einzulegen ist, wird vom Hersteller entweder durch einen aufgeklebten Papierstreifen oder eine abgerundete Ecke kenntlich gemacht.

Die mit Hilfe von Tintenstrahldruckern erstellten Folien sind feuchtigkeitsempfindlich. Nach dem Ausdruck brauchen sie eine gewisse Zeit zum Trocknen und sollten dann auf der Oberfläche nicht mehr berührt werden, da schon die Feuchtigkeit der Hand das Bild verwischen oder unschöne Flecken hervorrufen kann.

Am besten bewahrt man die Folien in auf einer Seite offenen Klarsichtfolien auf, die sich problemlos in Ordnern ablegen lassen. Zum Präsentieren sollte sie man jedoch aus ihrer Schutzhülle hervorholen, da die Projektionsqualität so deutlich besser als mit Schutzhülle.

# **5. Archivierung der Folien**

Einmal elektronisch erstellte Folien sollte man nicht nur physisch, sondern auch als Datei archivieren. Mit den entsprechenden Programmen kann man sie dann nicht nur mit Stichworten versehen und inhaltlich erschließen, sondern auch schnell durchsehen, wenn man auf der Suche nach bestimmten Motiven oder Tafelbildern ist.

Ein weiterer Nutzen der elektronischen Archivierung besteht darin, dass sich einmal erstellte Folien, die ja normalerweise aus einer Reihe von unabhängigen Grafikelementen bestehen, immer wieder als Steinbruch für neue Folien benutzen lassen.

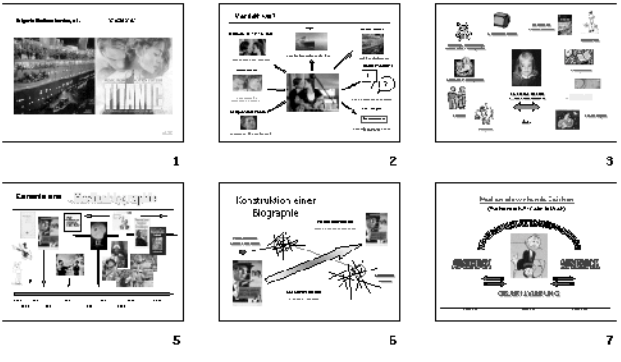

*Folienübersicht Powerpoint*

Bleibt man bei der Archivierung einigermaßen konsequent, sammelt sich so in relativ kurzer Zeit ein bemerkenswerter Vorrat an Illustrationshilfen für den Unterricht an.